## **Quick Start Guide**

### Elinx Managed Ethernet Switch EIR618 Series

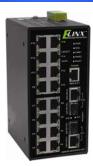

#### **Items Included**

- o Ethernet Switch
- Console Cable (RS-232 RJ-45 to DB-9)
- o CD with Support Manual
- o This Quick Start Guide
- Panel Mount Bracket
- 2

#### **Default Settings**

- o IP Address: 192.168.16.1
- o Subnet Mask: 255.255.255.0
- o Gateway: 192.168.16.254
- User Name: root, Password: root

## LED Chart

| LED                     |                                                                               | Status   | Meaning                                                  |
|-------------------------|-------------------------------------------------------------------------------|----------|----------------------------------------------------------|
| PWR                     |                                                                               | Green    | The Switch is powered on                                 |
|                         |                                                                               | Off      | The Switch is powered off                                |
| PWR1                    |                                                                               | Green    | Power Source 1 is available                              |
|                         |                                                                               | Off      | Power Source 1 is unavailable                            |
| PWR2                    |                                                                               | Green    | Power Source 2 is available                              |
|                         |                                                                               | Off      | Power source 2 is unavailable                            |
| Fault                   |                                                                               | Red      | Power or Port failure                                    |
|                         |                                                                               | Off      | Normal Operation                                         |
| R.M                     |                                                                               | Green    | The Switch is the master of a redundant<br>ring (X-Ring) |
|                         |                                                                               | Off      | The Switch is not the master of a<br>redundant ring.     |
| LINK/ACT                |                                                                               | Green    | SFP Port is linked                                       |
| Port 17/18*             |                                                                               | Blinking | Data is being transmitted or received                    |
| SFP                     |                                                                               | Off      | Not connected to the network                             |
| Port<br>17/18*<br>RJ-45 | Т                                                                             | Green    | Port is linked                                           |
|                         | Т                                                                             | Blinking | Data is being transmitted or received                    |
|                         | Т                                                                             | Off      | Not connected to the network                             |
|                         | В                                                                             | Green    | Operating at 1000M                                       |
|                         | В                                                                             | Off      | Disconnected or below 1000M                              |
| P1-16*                  | Т                                                                             | Green    | Connected to the network                                 |
|                         | Т                                                                             | Blinking | Data is being transmitted or received                    |
|                         | Т                                                                             | Off      | Not connected to the network                             |
|                         | В                                                                             | Yellow   | Operating in full-duplex                                 |
|                         | В                                                                             | Blinking | Data collision                                           |
|                         | В                                                                             | Off      | Half-duplex or not connected                             |
| *Note                   | Ports 1 through 16 are 10/100 RJ-45, Ports 16 & 17 are 100/1000 RJ-45 or SFP. |          |                                                          |

#### Hardware Installation

- Record the switch's MAC Address in the space provided. The MAC Address is printed on the product label. NOTE: Provide the MAC Address to your Network Administrator. The Network Administrator should provide an IP Address, Subnet Mask, and Gateway.
- Select a mounting location and install with the attached DIN rail clip or included panel mount kit.
- o Connect power to the switch
  - o 12 to 48 VDC
  - Redundant inputs are available with fault contacts.

NOTE: The installation of an SFP Module disables the associated RJ-45 Port.

# 5

#### Log into the Switch

- These instructions are for Web based management. Refer to the User's Manual for instructions concerning console management.
- Connect a switch port to a stand alone PC. Change the PC's network IP Address to allow it to connect to the switch (ex: 192.168.16.2). Use the default subnet mask and gateway.
- Launch the PC's web browser and navigate to the switch by typing the switch's IP Address in the browser address window.
- Navigate the web page by expanding the folders on the left side of the web page.

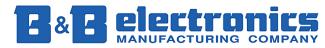

International Headquarters: 707 Dayton Road PO Box 1040 Ottawa, IL 61350 USA 815-433-5100 Fax 433-5104 <u>www.bb-elec.com</u> <u>orders@bb-elec.com</u> support@bb-elec.com

**European Headquarters:** Westlink Commercial Park Oranmore Co. Galway Ireland +353 91 792444 Fax +353 91 792445 <u>www.bb-europe</u>.com orders@bb-europe.com support@bb-europe.com

## **IP** Configuration

| DHCP Client : Disable 💌 |                |  |  |  |
|-------------------------|----------------|--|--|--|
| IP Address              | 192.168.16.1   |  |  |  |
| Subnet Mask             | 255.255.255.0  |  |  |  |
| Gateway                 | 192.168.16.254 |  |  |  |
| DNS1                    | 0.0.0.0        |  |  |  |
| DNS2                    | 0.0.0.0        |  |  |  |
| Apply Help              |                |  |  |  |

- Expand the "system tree" and select IP configuration.
- Enter the IP Address, Subnet Mask, and Gateway provided by your Network Administrator.
- o Save changes.
- Disconnect the stand alone PC and connect the switch to the network.
- Inform your Network Administrator that the IP Address has been changed.
- NOTE: The User Manual contains instructions for assigning the IP Address from a DHCP Server and allowing the switch to be a DHCP Server.

## **User Authentication**

| User Name :        | root |
|--------------------|------|
| New Password :     | •••• |
| Confirm Password : | •••• |

Apply Help

- This step should be accomplished by the Network Administrator.
- o Log onto the switch from a Network PC.
- Expand the "System Tree" and select user authentication..
- Enter the new User Name and Password. Record this information in the space provided below. File this document for future reference.
- o Click the Apply button.

| IICED | NAME: |
|-------|-------|
| UJLIN |       |

PASSWORD:\_\_\_\_\_

MAC ADDRESS: \_\_\_\_\_

IP ADDRESS: \_\_\_\_\_

Basic Configuration is complete. A comprehensive Manual is contained on the CD ROM. Refer to this manual to configure the advanced features of this switch.

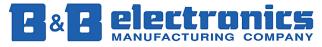

International Headquarters: 707 Dayton Road PO Box 1040 Ottawa, IL 61350 USA 815-433-5100 Fax 433-5104 www.bb-elec.com orders@bb-elec.com support@bb-elec.com

+353 91 792444 Fax +353 91 792445 <u>www.bb-europe</u>.com orders@bb-europe.com support@bb-europe.com